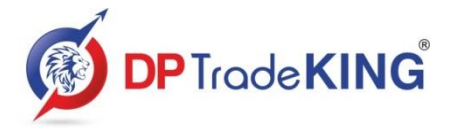

**3 rd Floor, Silver Oak, Opp. Panchal Hall, Town Hall Road, Anand 388001.**

**SEBI Registration no.: INZ000097030 NSE TM Code : 90100 | BSE Clearing Code : 6650**

### **Mandatory Display : Annexure B**

In accordance with SEBI Circular No. SEBI/HO/MIRSD/MIRSD-PoD-1/P/CIR/2023/30 dated February 15, 2023 and thereof on Maintenance of a website by stock brokers and depository participants.

### **Basic details of the SB such as registration number, registered address of Head Office and branches.**

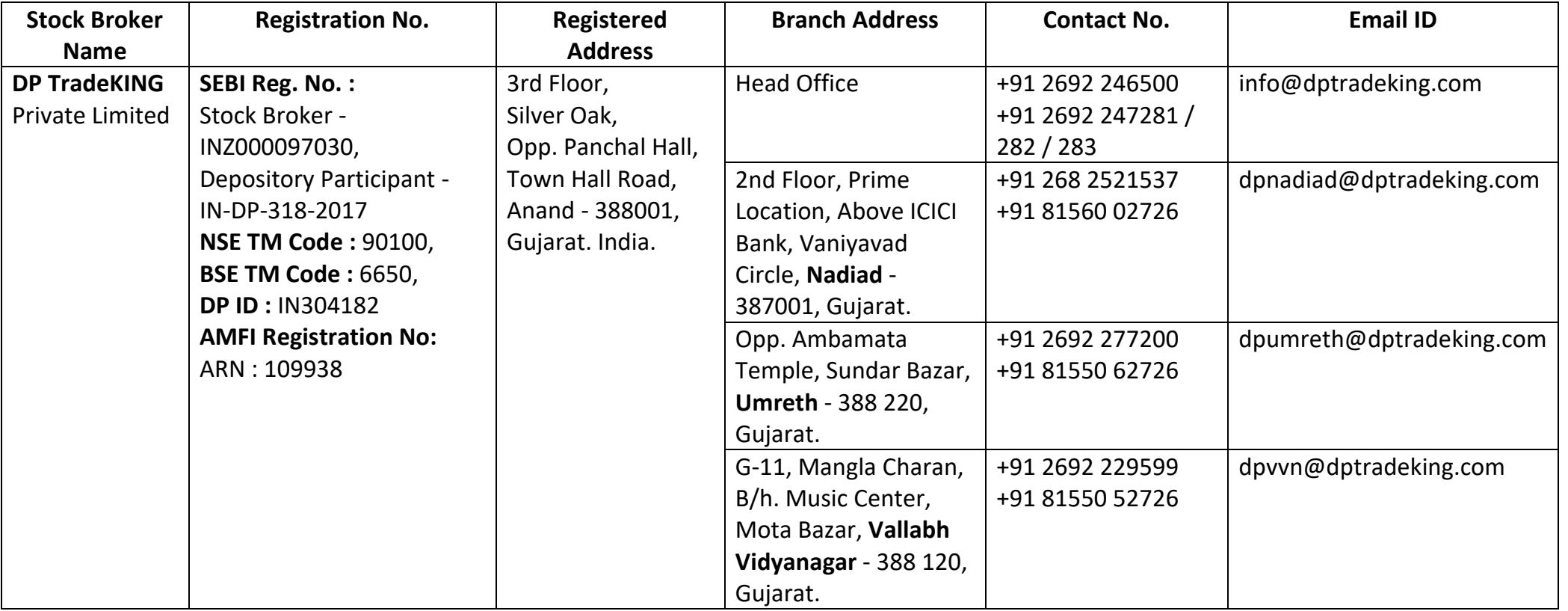

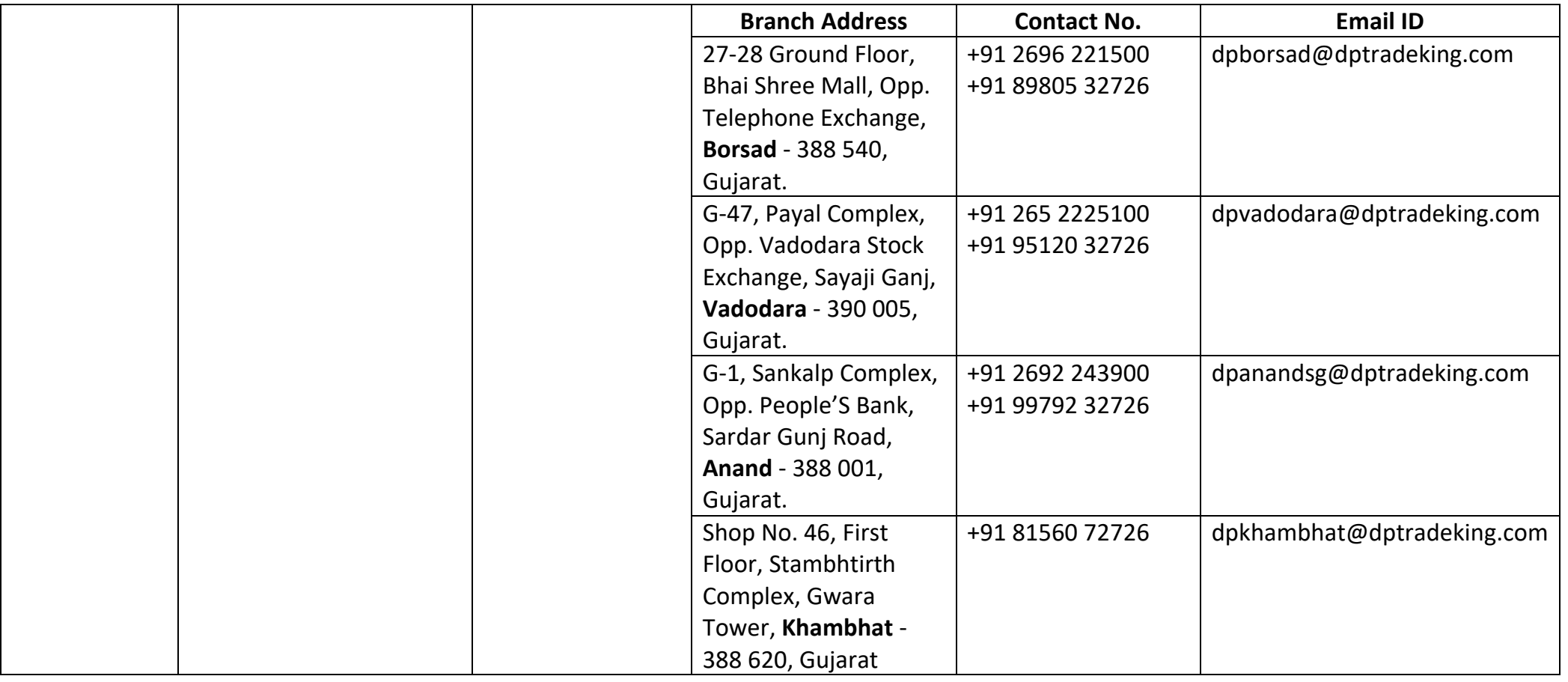

## **Escalation Matrix**

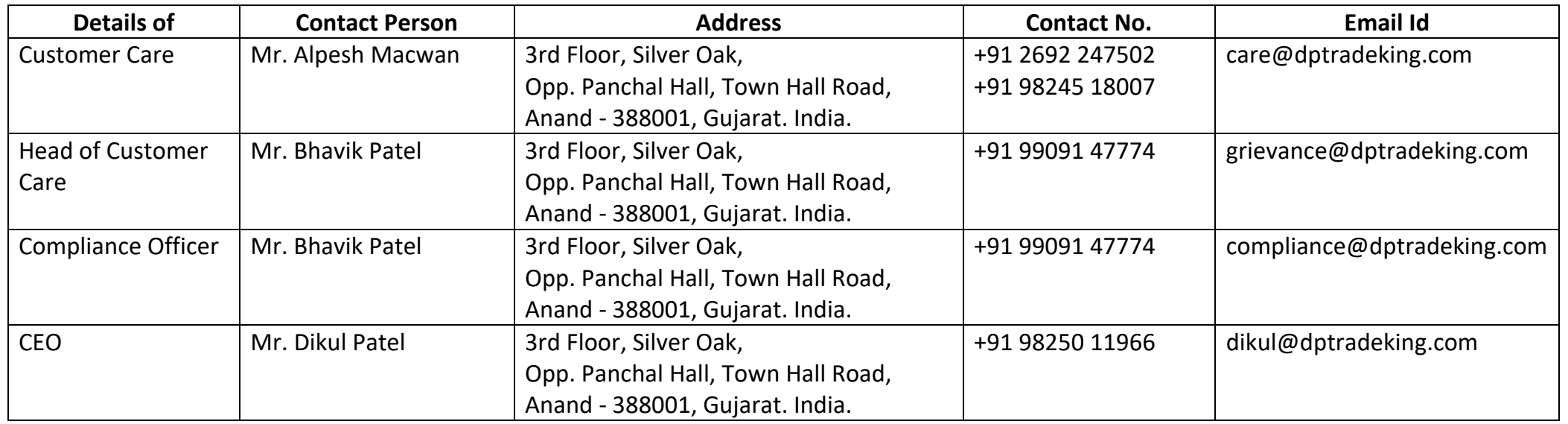

# **Names and contact details of all Key Managerial Personnel including the Compliance Officer**

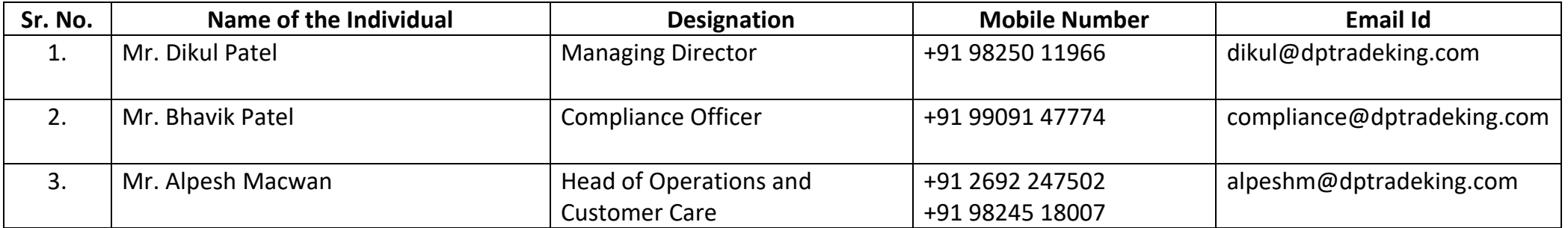

**Step by step procedures for opening an account, filing a complaint on designated email id, and finding out the status of the complaint etc.**

a) Detailed write up on the procedure for opening an account along with Flowchart and video if any (optional).

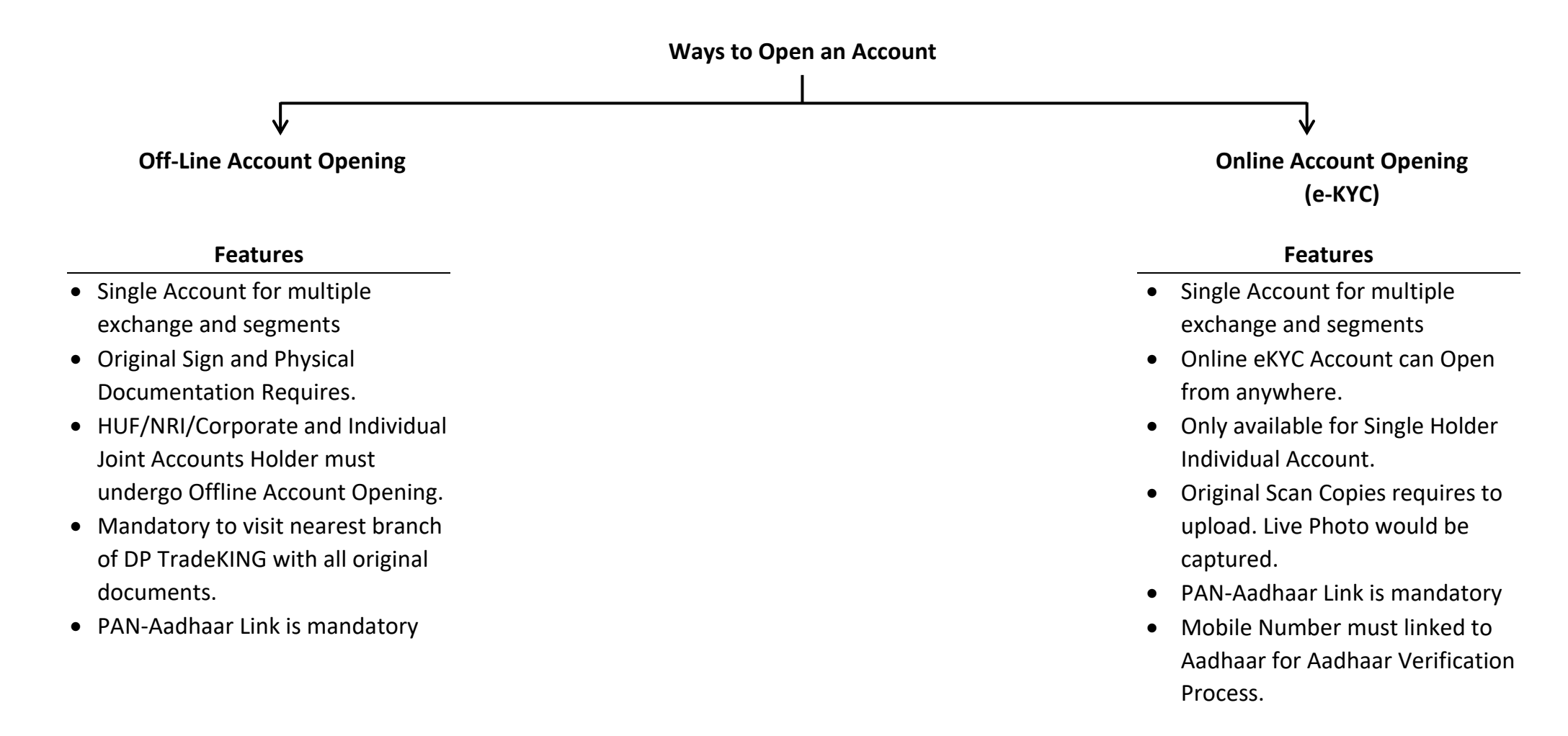

#### **Steps for Offline Account Opening**

- 1. Three Ways to Open Offline Account Opening i) DP TradeKING Official Visit your place with KYC Form ii) You would visit nearest service center of DP TradeKING along with all require documents.
- iii) Download the KYC form from <https://www.dptradeking.com/downloads> get it printed and share on following address.

**Kind Attn. KYC Department**

 **DP TradeKING Private Limited**

3<sup>rd</sup> Floor, Silver Oak, Opp. Panchal Hall, Town Hall Road, Anand 388001., Gujarat

2. This form must be completed, together with a proof of identification and a proof of address. You can submit these proofs with photocopies of the relevant paperwork. Original documents must be carried with you for verification.

3. After that, you'll be required to sign documents relating to your rights and obligations. This paper will outline both your and your brokerage firms' obligations as traders and investors. A copy of this document should be kept on hand for future use.

4. You will be granted your account number, much like a bank account number, when we have verified and processed your paperwork. The Beneficial Owner Identification Number (BOID) or Unique Client Code (UCC) is the name of this number.

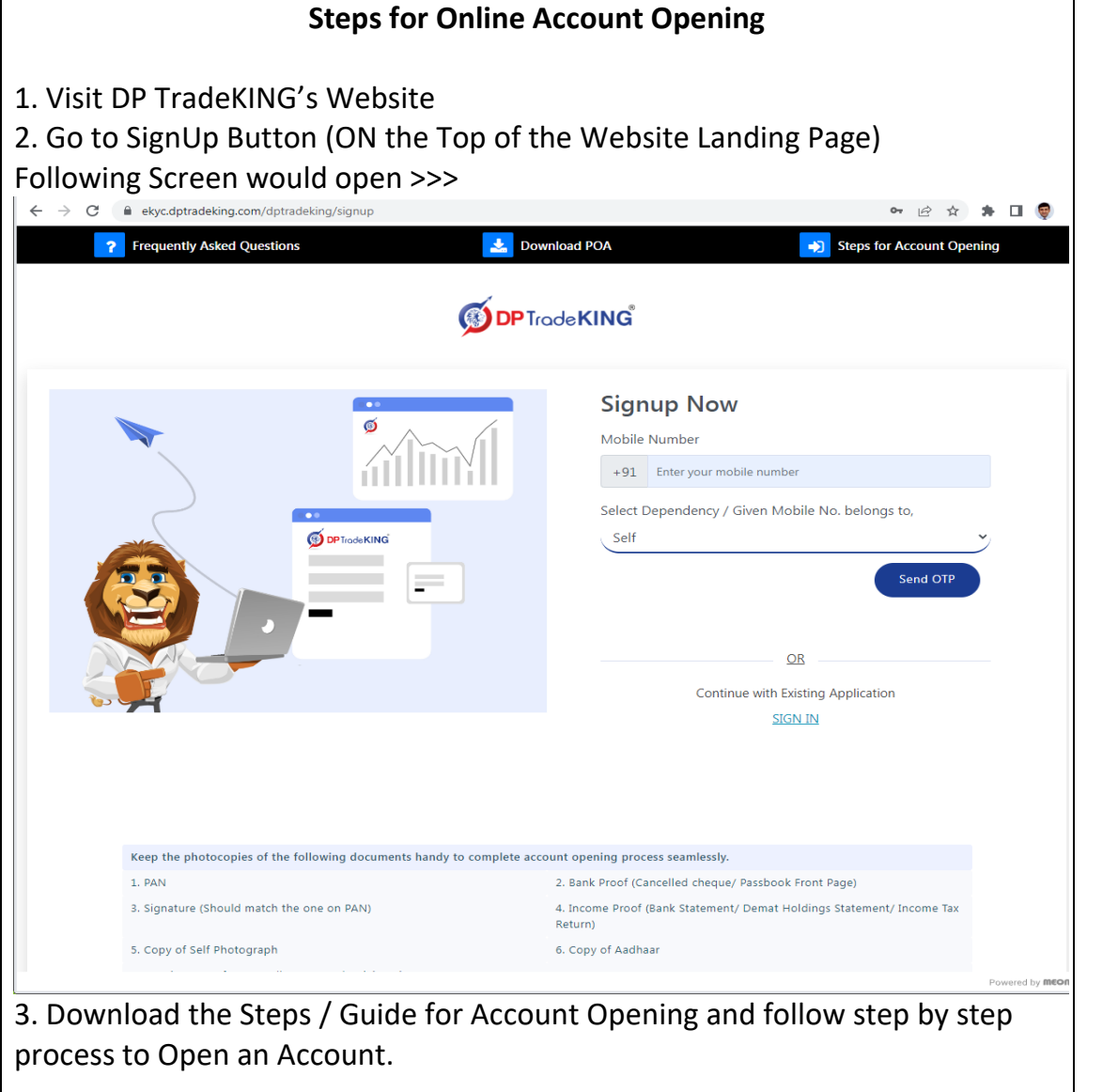

**Once Account gets Activated and ready for trade you must receive an email from [kyc@dptradeking.com](mailto:kyc@dptradeking.com) stating "Welcome / Account Opening Letter" where you can find all confidential details of your account along with ways to connect with us for your seamless experience at DP TradeKING.**

b) Detailed write up on procedure for filing a complaint on designated email id/ Toll-free number along with Flowchart and video if any (optional). Provisions are to be made for sharing Ticket Number once the complaint is lodged.

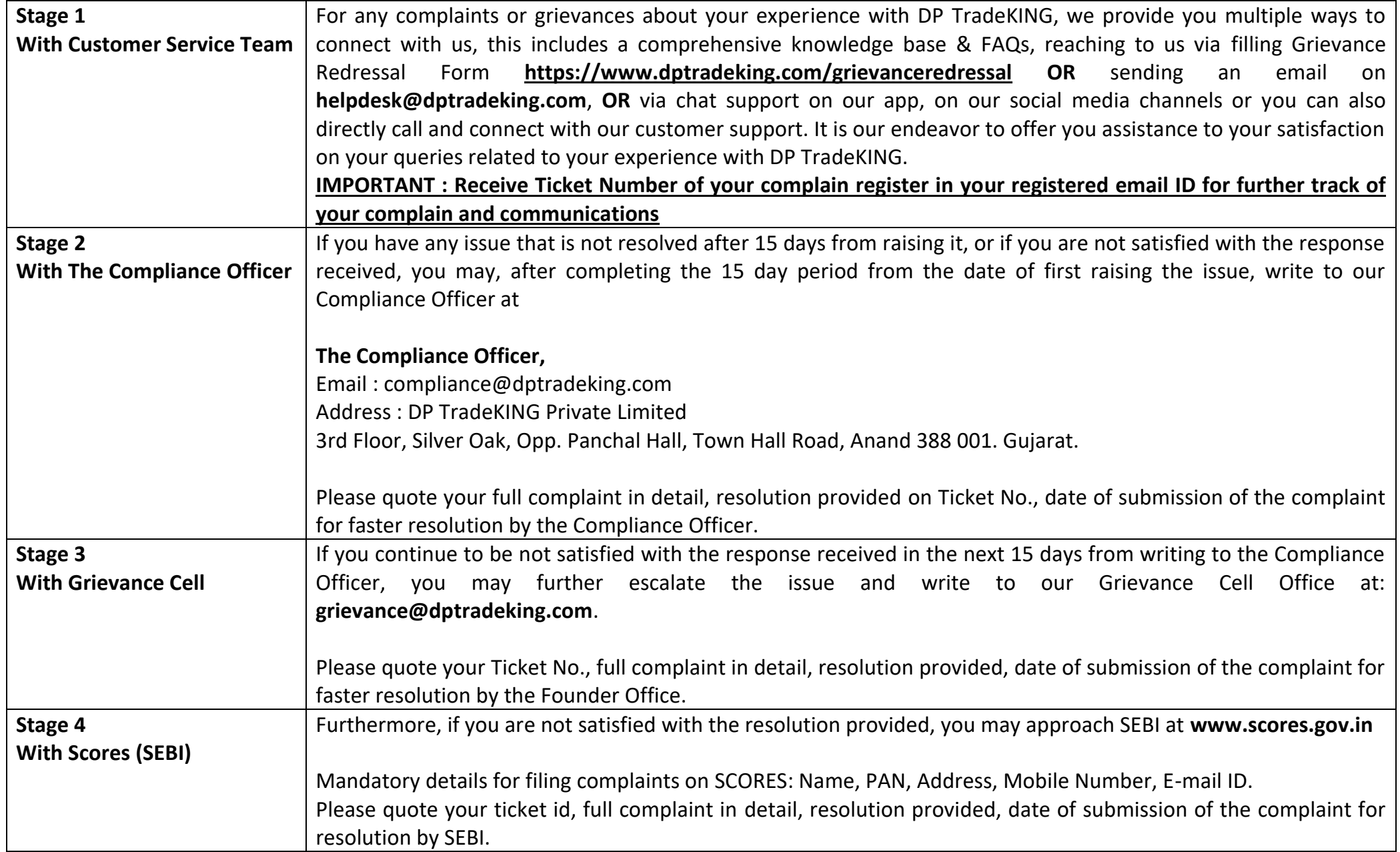

c) Detailed write up on procedure for finding out status of the complaint basis Ticket Number etc. along with Flowchart and video if any (optional).

- Investors registered with DP TradeKING can submit their grievance / file complain online by visiting our website, [www.dptradeking.com.](http://www.dptradeking.com/)
- At the footer there is a links given "Grievance Redressal" under Customer Service menu.
- Following Screen would appear to logged a complain.

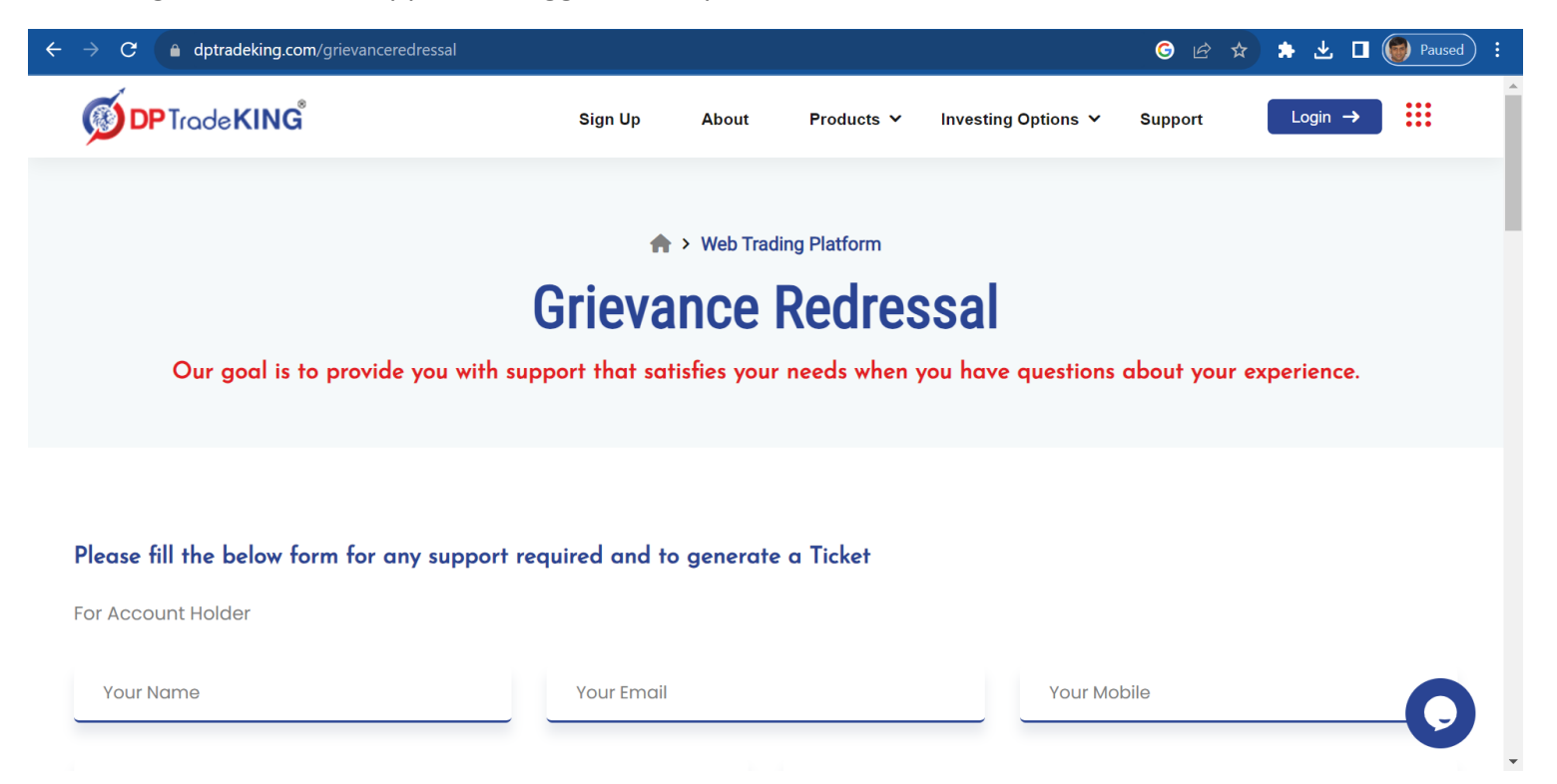

• Once complain is being logged Investor would receive an email from [helpdesk@dptradeking.com](mailto:helpdesk@dptradeking.com) contain Ticket No. He/she could use this Ticket No. in every followup and updated related to complain logged.

#### **Details of Authorized Persons**

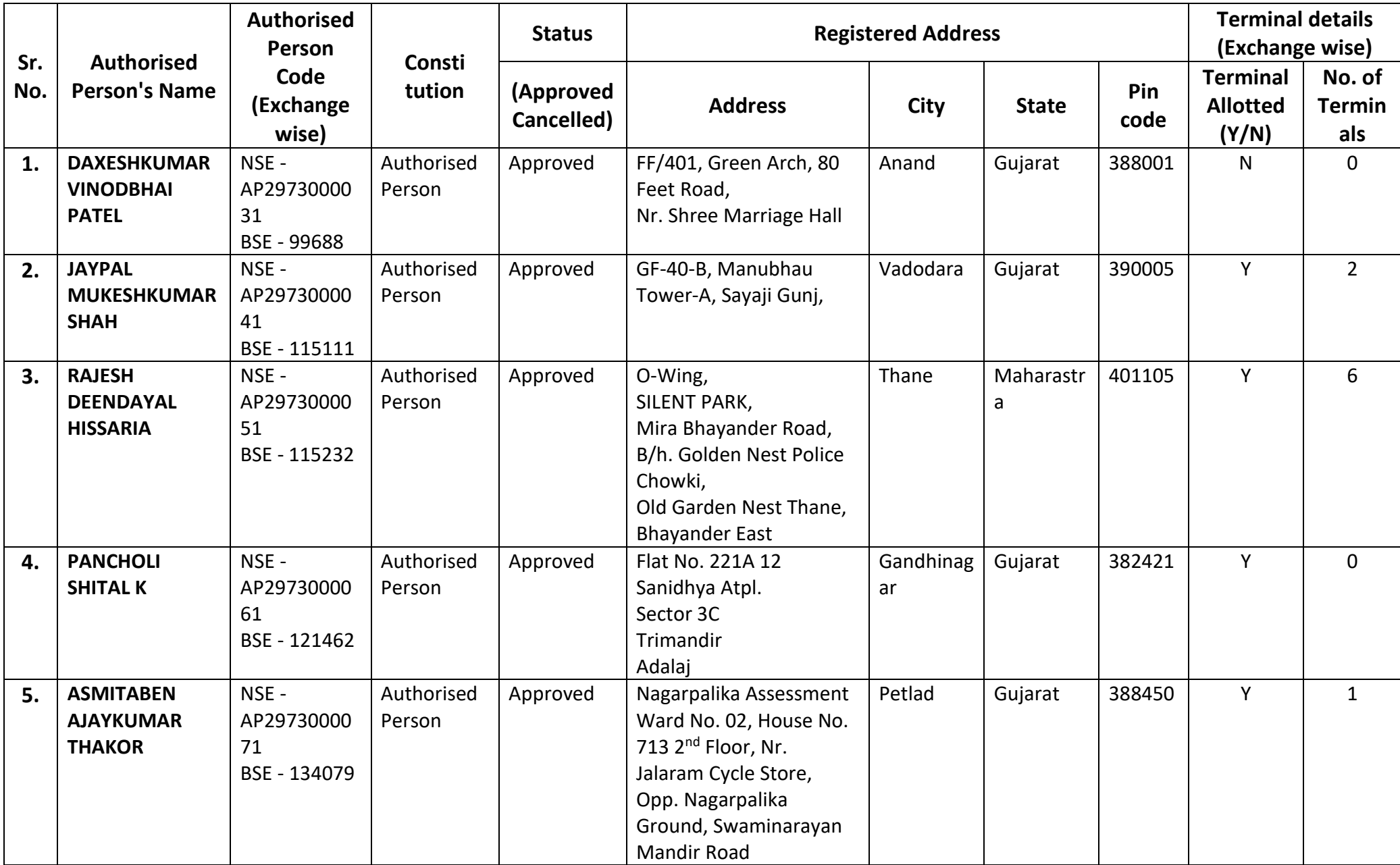

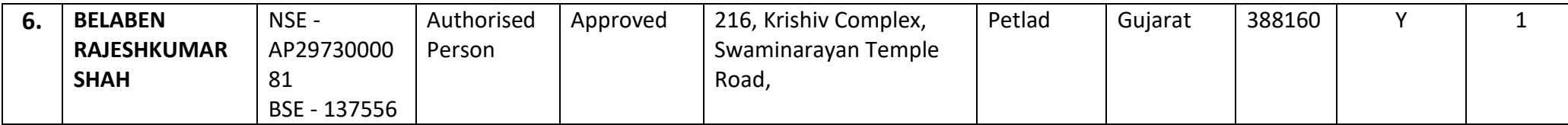

# **Authorised Persons (AP) Cancelled by Members on Account of Disciplinary Reasons**

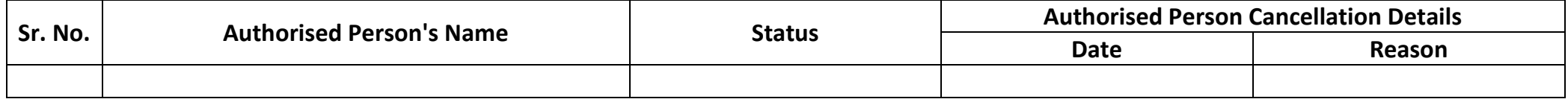